# Google Classroom For Parents

#### What is Google Classroom?

● A tool used by teachers and students to

share work electronically.

**●** Another form of communication between

students and teachers.

**●** A tool used to give the same information

to many students at once.

**●** Runs through the students' school email address.

2

If you would like to see your students' grades, please login to Infinite Campus.

## Getting Started

Your child was provided with a login and

password that is unique to just them.

Ask your child to share this information with

3

you, or contact their teacher.

If you would like to see your students' grades, please login to Infinite Campus.

Open a Google Chrome browser.

E.

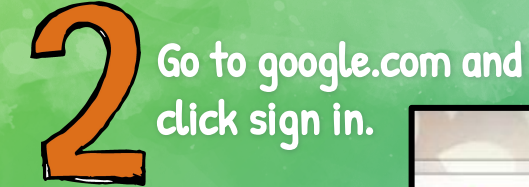

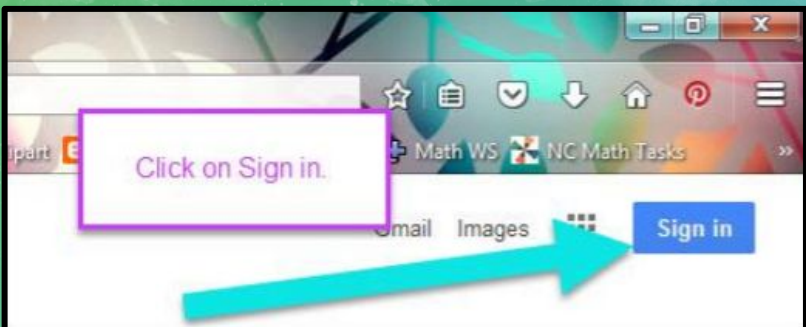

Type in your student's School Google Email address and password.

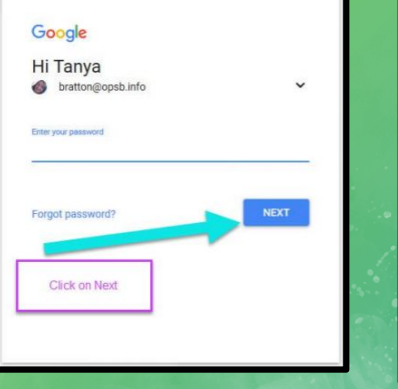

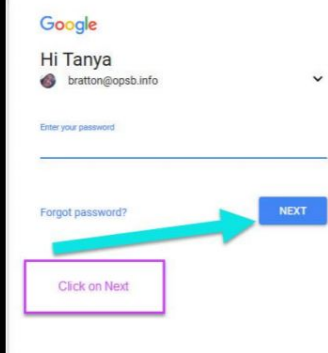

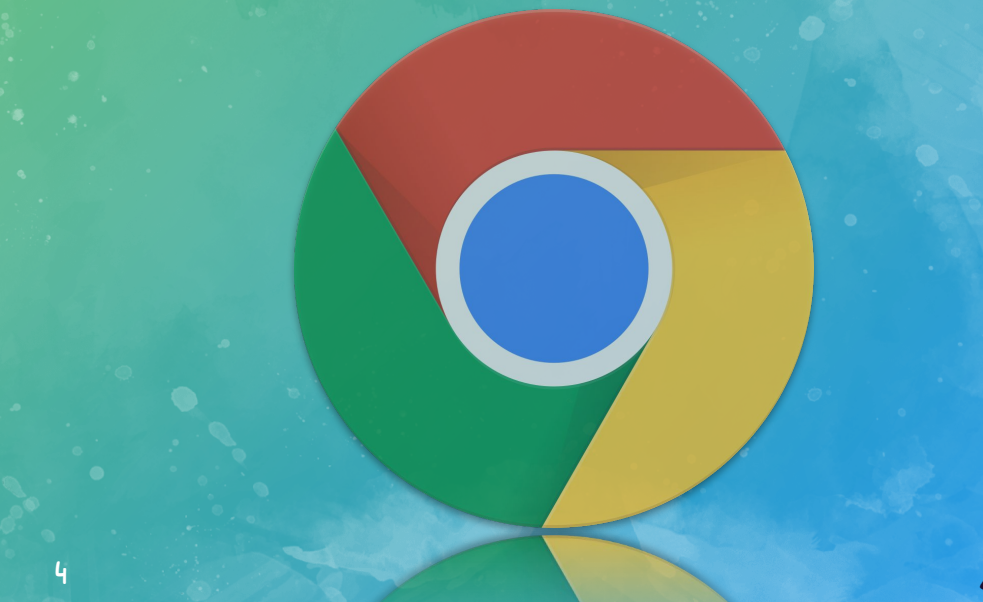

You should now be logged into your student's Gmail Account.

 $\frac{1}{\sqrt{1 + \frac{1}{\sqrt{1 + \frac{1}{\sqrt{1 +$ You can click on the 9 squares (aka "waffle") icon in the top right hand corner to see the Google Suite of Products.

#### Google Icons to Recognize

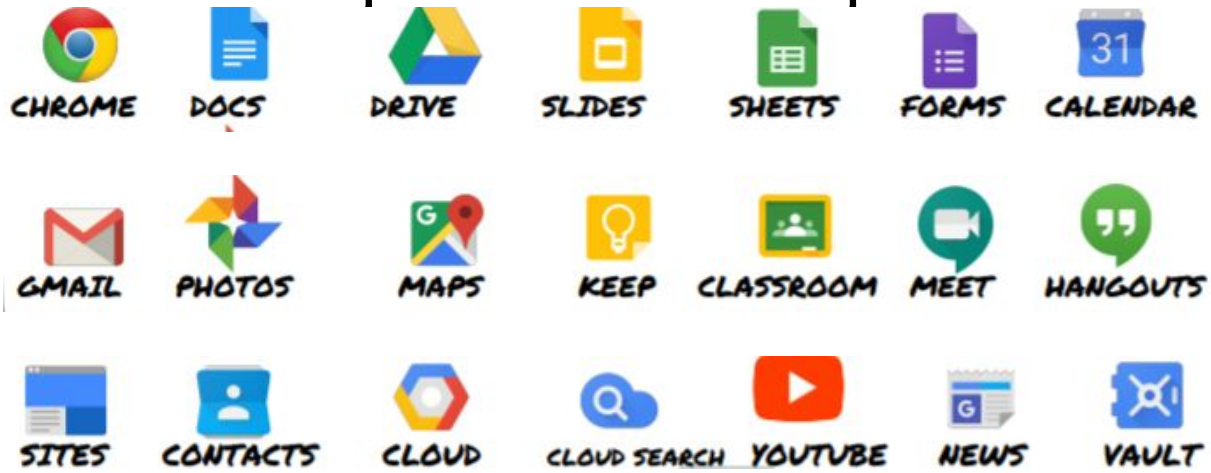

## Navigating Classroom

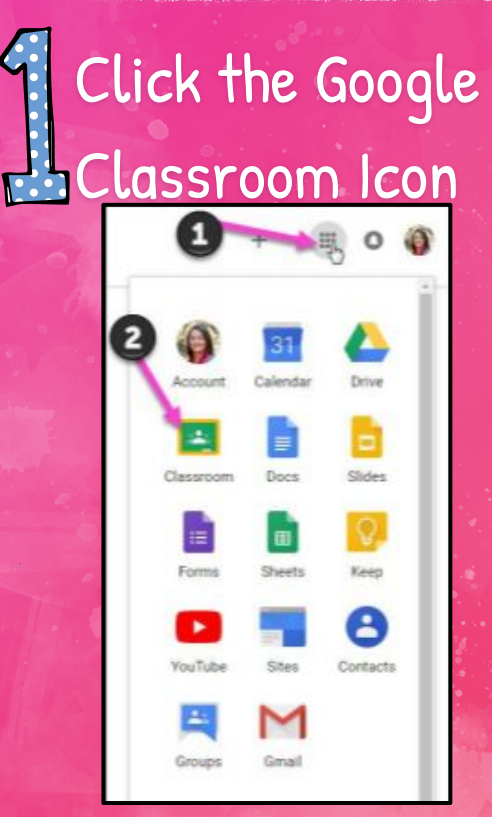

#### Click on the class you wish to view

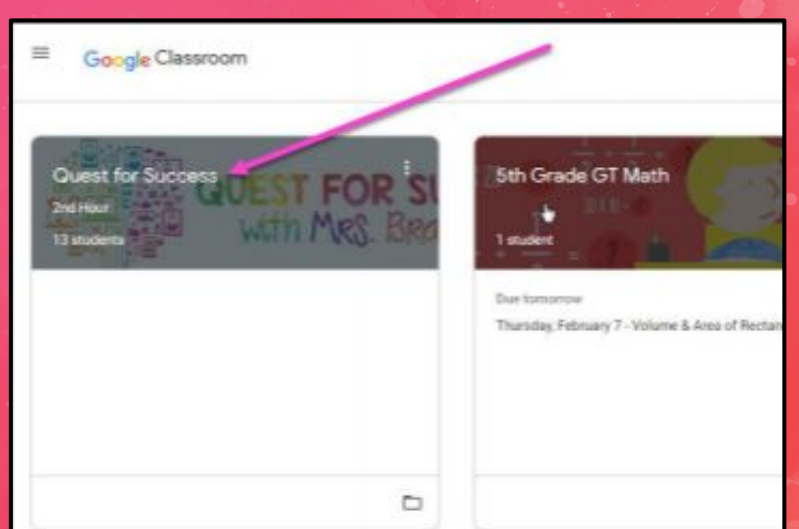

6

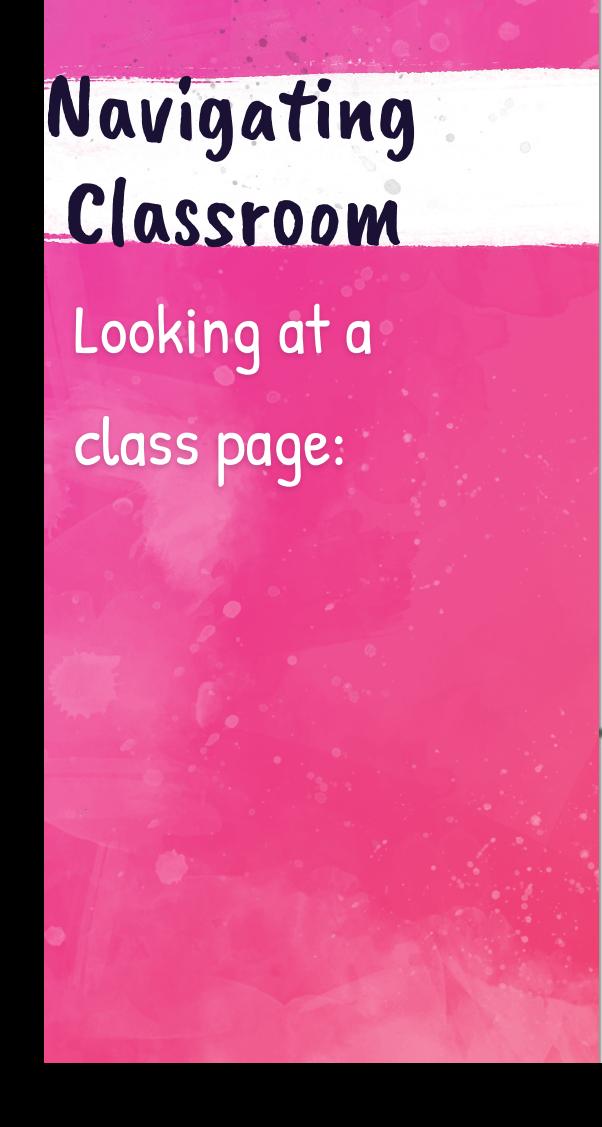

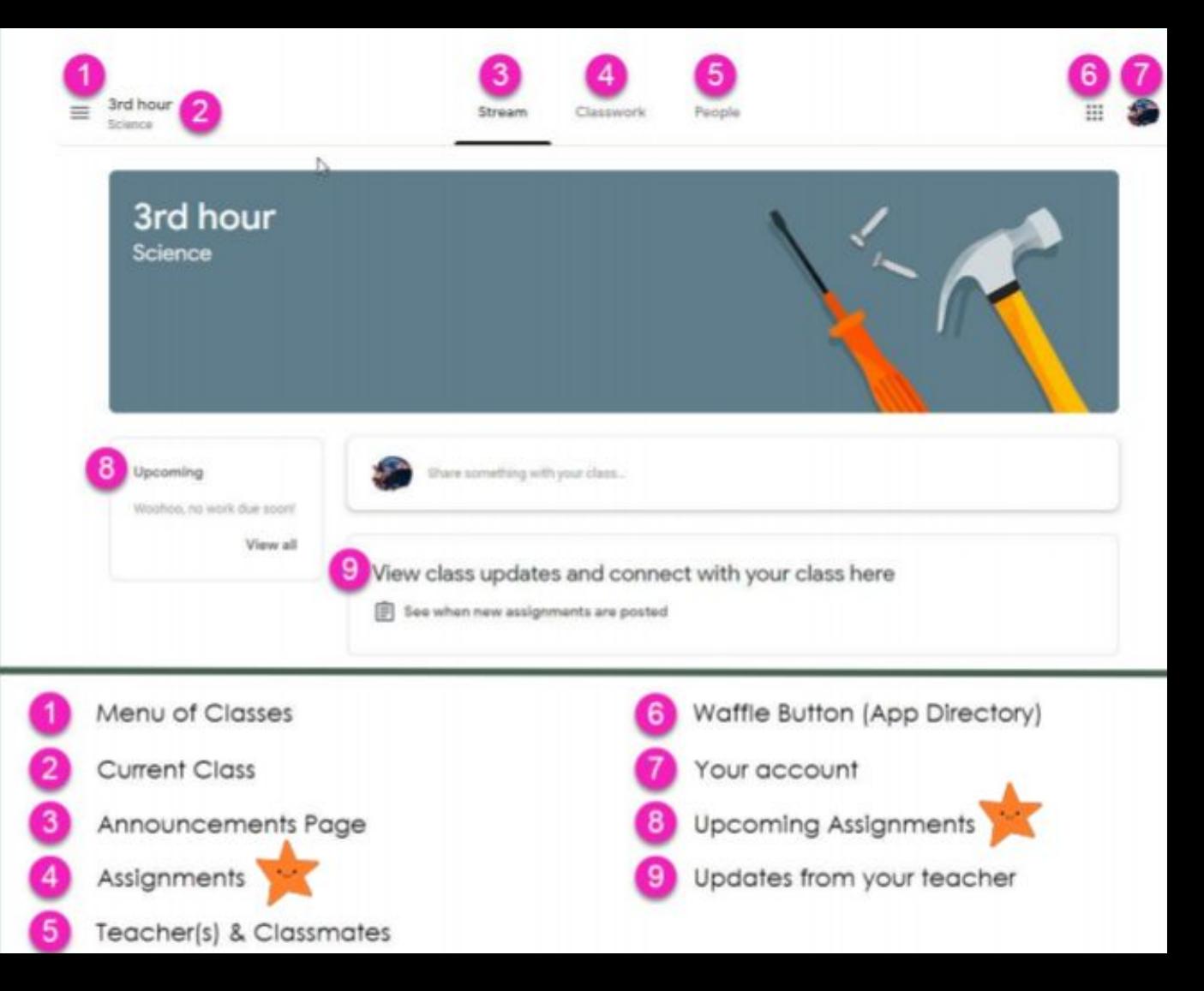

## Navigating Classroom

#### Looking at a class assignment:

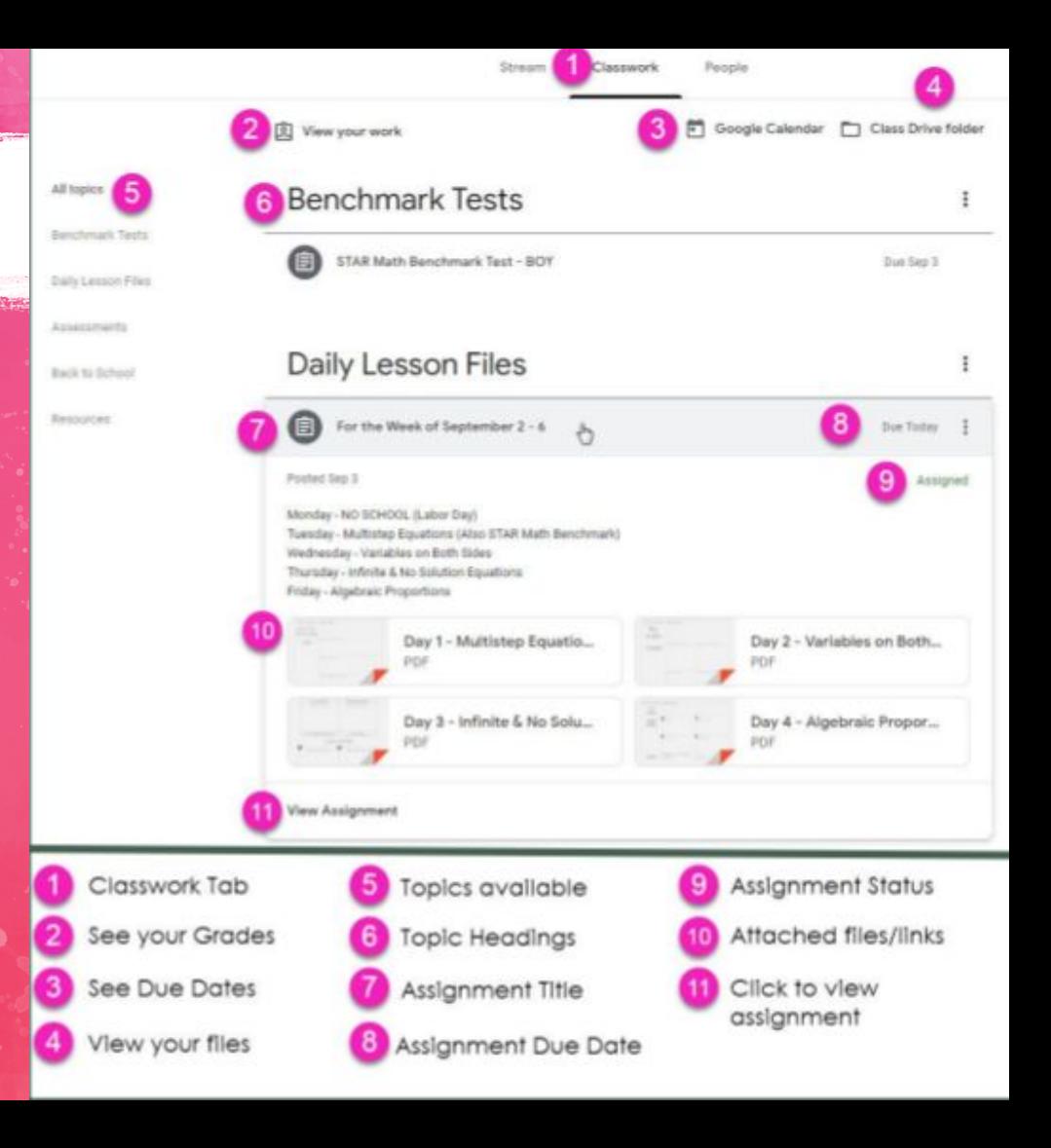

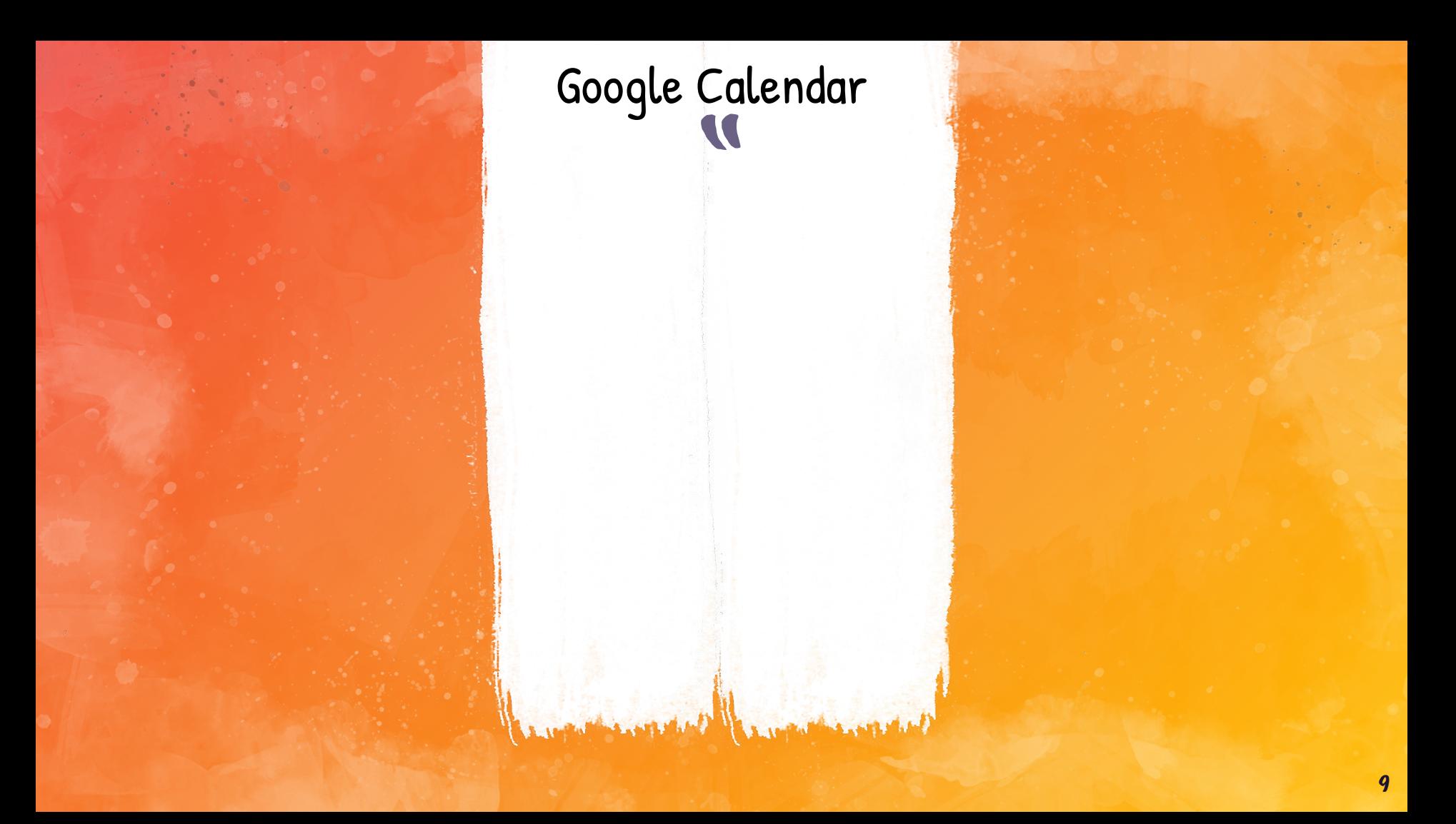

There's an app! Google Classroom has an app for smartphones. Students and parents can login on their device.

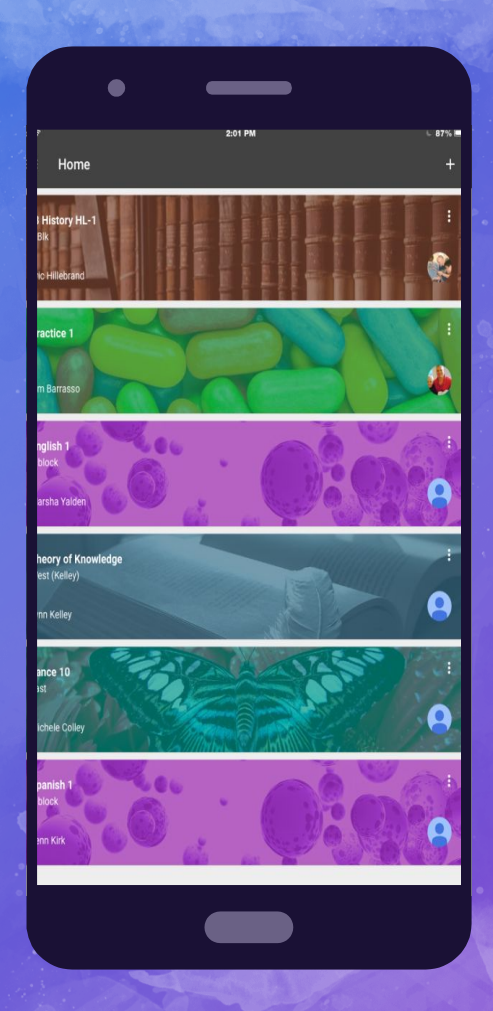